Espace pédagogique de l'académie de Poitiers > Anglais LP > Enseigner > Travaux académiques mutualisés [https://ww2.ac-poitiers.fr/anglais\\_lp/spip.php?article385](https://ww2.ac-poitiers.fr/anglais_lp/spip.php?article385) - Auteur : Isabelle Deveyneix

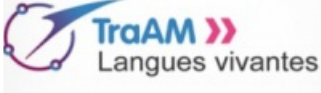

# publié le 27/05/2018 TraAM - Évaluer la compréhension orale avec Edpuzzle

Numérique et Évaluation : plus-value pour l'enseignant, plus-value pour l'élève

*Descriptif :*

Quel rôle peut jouer le numérique dans la méthodologie de la compréhension orale ?

*Sommaire :*

- L'outil numérique retenu : Edpuzzle
- Le scénario
- Les séances qui ont précédé :
- Séance 4 : L'évaluation de la compréhension orale sur Edpuzzle
- Points de vigilance

**Les TraAM - Travaux académiques mutualisés 2017-2018** avait pout but d'explorer les apports du numérique en cours de langues vivantes. Plus précisément, les TraAM de l'académie de Poitiers avaient pour thème :

### **« Numérique et Évaluation : plus-value pour l'enseignant, plus-value pour l'élève »** .

L'équipe était constituée de sept professeurs d'espagnol de collège et trois professeurs de lycée professionnel : un professeur de lettres-espagnol, deux professeurs lettres-anglais.

Les objectifs étaient les suivants : **porter un regard différent sur les processus d'apprentissage et donc d'évaluation des élèves et mettre en place des stratégies de remédiation.** Le fil rouge était la mise en cohérence des outils : comment un ou plusieurs outils numériques peuvent s'intégrer dans le processus d'évaluation sans renoncer aux pratiques classiques.

# L'outil numérique retenu : Edpuzzle

J'ai choisi de réfléchir à l'utilisation d'Edpuzzle que j'utilise très régulièrement avec toutes les classes du CAP au BTS.

**EDpuzzle** est un outil en ligne gratuit qui permet de créer des leçons interactives à partir de n'importe quelle vidéo.

La prise en main est simple et permet d'utiliser tout type de vidéo pour créer une vidéo interactive, la proposer aux élèves pour sonder et mesurer leur niveau de compréhension.

EDpuzzle permet de chercher des vidéos sur plusieurs plate-formes de vidéos en ligne dont Youtube mais également de choisir d'utiliser une vidéo personnelle et l'"uploader" à partir d'un ordinateur.

- $\triangleright$  [Didacticiel](http://scenari.crdp-limousin.fr/videos_interactives/co/ed_puzzle.html) proposé par le CRDP Limousin  $\mathbb{Z}$ .
- **Le scénario**

#### Contexte

Le Lycée des métiers du bâtiment de Sillac propose aux élèves des classes de premières Bac Pro de participer de façon volontaire à un projet intitulé « **Accompagner la Poursuite d'Etudes** » (APE).

Ce projet s'inscrit au niveau académique dans une volonté d'accompagner les élèves de Bac Pro qui souhaitent poursuivre en classe de BTS notamment.

Ainsi, au travers de l'action APE, le Lycée de Sillac propose d'assister les élèves de première et terminale dans la construction de leur projet post bac :

- par la recherche d'établissements pour des immersions dans des classes de BTS
- par la découverte des séries de BTS les plus appropriées à leurs profils et leurs projets
- par l'organisation de compléments de cours en enseignement général notamment pour travailler les différentes méthodologies indispensables à une insertion réussie en BTS.

L'un des modules - 8 séances - mis en place a pour but de travailler la méthodologie pour la compréhension orale **stratégies de compréhension orale** de vidéos. En effet, en Bac Pro il n'y a pas d'épreuves de CO alors qu'en BTS industriels, les apprentis/élèves doivent faire un compte-rendu en français d'une vidéo de moins de trois minutes.

La mise en parallèle des objectifs et des contenus de l'enseignement des LVE en baccalauréat professionnel et en BTS rapportée dans le livret ci-dessous montre les éléments communs et la progression à prendre en compte.

Préparer l'entrée des élèves de Baccalauréat [professionnel](https://ww2.ac-poitiers.fr/anglais_lp/sites/anglais_lp/IMG/pdf/guide_peda_lv_25avril-1.pdf) en BTS (PDF de 1.6 Mo) Mise en parallèle des objectifs et des contenus de l'enseignement des LVE en baccalauréat professionnel et en BTS

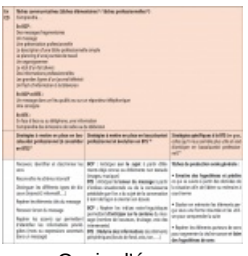

Copie d'écran

Le scénario proposé aux élèves est le suivant :

Final task : You want to work and travel abroad. Set up your profile detailing your travel ideas, who you are, how to contact you. So you need to sell yourself similar to giving your resume to an employer to get the best opportunities to post them on an website such as Workaway.

# Les séances qui ont précédé :

 Séance 1 : l'assistant fait part de son expérience de séjours à l'étranger grace à des sites comme HelpX et Workaway à partir d'un diapo Prezi

# **Questions :**

How many of you would like to work and travel ? What is holding you back from doing it ? Where would you like to go ? What would you like to do ?

# **Mots clefs :**

Work in exchange for food and accommodation A "win-win" situation All around the world !

# **Activités et expériences personnelles**

Gardening, construction, housework, maintenance, projects, hostels, farmstays, homestays Construction Gardening Manual labor Picking fruit

Grounds maintenance

# **Homework :**

Which site would you use and what would you like to do ?

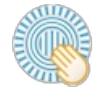

**Work, Travel, and learn by on Prezi** [\(Presentation](https://prezi.com/lbdjs9ccheih/) Prezi)

#### Séance 2 :

Warming up à partir de la vidéo [officielle](https://www.youtube.com/watch?v=dXLOvILyiHA)  $\mathbb{Z}^n$  du site Workaway

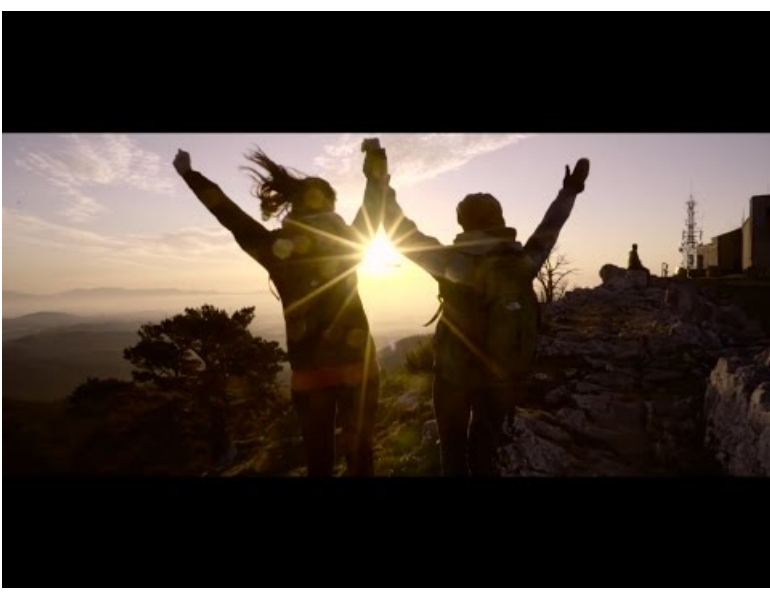

**The official Workaway video** (Video [Youtube](https://www.youtube.com/watch?v=dXLOvILyiHA))

Tâche intermédiaire : les élèves présentent une des annonces qu'ils ont choisie sur le site et doivent justifier leur choix.

#### Séance 3 :

Activités de compréhension écrite selon le niveau des élèves relatant des expériences Workaway

- Compréhension écrite issue d'un manuel Niveau B1
- [Compréhension](https://ww2.ac-poitiers.fr/anglais_lp/sites/anglais_lp/IMG/docx/ce_-_ccf_2017.docx) écrite format CCF tiré du blog de l'assistant (Word de 763.6 ko) TraAM 2017-2018 - Numérique et Évaluation : plus-value pour l'enseignant, plus-value pour l'élève.
- Séance 4 : L'évaluation de la compréhension orale sur Edpuzzle

#### Impliquer davantage l'élève dans l'exercice de compréhension

Écouter suppose avoir des objectifs.

*"Un comportement de compréhension, c'est quelqu'un qui écoute quelque chose dans une situation donnée pour une bonne raison" (Gremmo et Holec, 1990, 34-35)*

Le site Edpuzzle permet de créer des questionnaires sur une vidéo que le professeur importe.

J'ai donc créé deux questionnaires qui avaient en commun la même dernière question, celle qui est formulée au CCF de CO en BTS : *faîtes un compte-rendu de cette vidéo en français*

**[Exercice](https://edpuzzle.com/media/5a66fa0263d19d40dee52f90) A** : j'ai posé une seule question à la fin de la vidéo type CO BTS - faîtes un compte-rendu de cette vidéo en français

**[Exercice](https://edpuzzle.com/media/5a663efdff5246410505ecbd)**  $B \mathbb{C}^n$  (plus quidée) : j'ai écrit le script en anglais de la vidéo avec un questionnement type "texte à trou" pour discrimination orale. La dernière question étant aussi de faire un compte-rendu en français

### **L'important est que c'est à l'élève de choisir son mode d'évaluation.**

Ses choix portent sur :

- le nombre d'exercices qu'il choisira et/ou validera
- la langue dans laquelle il répondra à ces exercices
- l'ordre dans lesquels il fera les exercices

Les élèves affirment souvent avoir de la difficulté à parler de leurs stratégies de compréhension orale. En ce sens, il importe qu'ils soient amenés à en prendre conscience en choisissant eux-mêmes ce qui sera attendu d'eux pendant l'évaluation.

### L'élève est physiquement acteur de son évaluation

C'est l'élève qui décide du nombre d'écoutes de telle ou telle partie de la vidéo. L'outil en lui-même permet d'écouter certains passages de la vidéo aussi souvent que souhaité. Il peut décider d'entendre la totalité de la vidéo une première fois ou pas.

On constate que le nombre d'écoutes varie :

d'un élève à l'autre

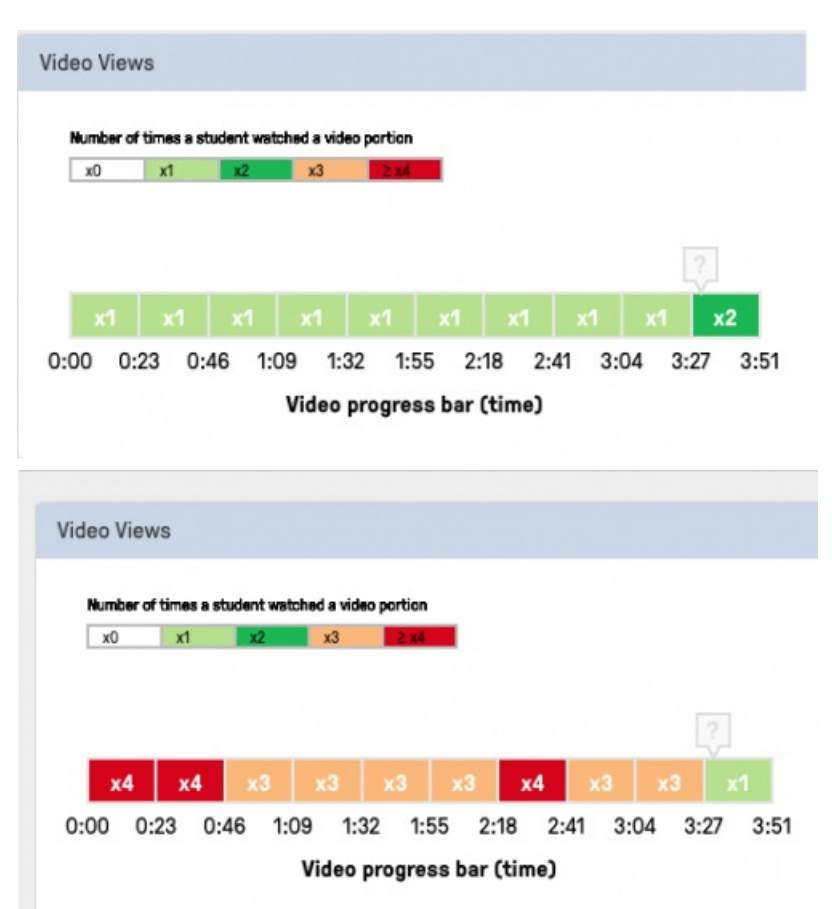

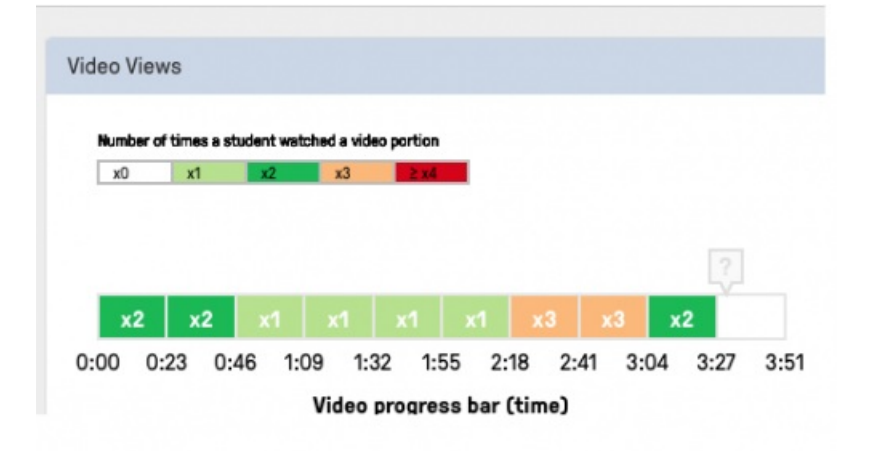

pour le même élève selon l'exercice

### **Difficultés rencontrées :**

- Lorsque que les élèves regardent à nouveau la vidéo en choisissant **"Rewatch"**, la question à laquelle ils doivent répondre disparaît. Certains éprouvent le besoin de recopier ou de photographier la question pour l'avoir devant les yeux alors qu'ils réécoutent la vidéo.
- Se pose ici la question de prendre des notes pour les élèves. Leur choix dépend de leurs besoins réels et de leur stratégie d'écoute. Ce sont eux qui en décident.

### Points de vigilance

D'après le site du CRDP Limousin, les élèves doivent se créer un compte : les apprentis sont majeurs ainsi que certains lycéens.

Il faut avoir plus de 18 ans ou l'autorisation de ses parents ou tuteurs pour utiliser edpuzzle d'après leurs [CGU](https://edpuzzle.com/terms) $\mathbb{C}$ 

#### droit sur la vidéo - copyright

Pour les problèmes de copyright, edpuzzle rappelle qu'ils [n'enfreignent](https://edpuzzle.zendesk.com/hc/en-us/articles/206100421-Copyright-issues-) pas la loi  $G$  car ils utilisent les lecteurs vidéos embarquées de Youtube ou Viméo.

Tant que l'utilisation des vidéos n'est pas lucrative, il n'y a aucun problème. Les publicités avant ou après la vidéo ne seront pas visibles dans edpuzzle ; en revanche les petites fenêtres (pop-ups) publicitaires à l'intérieur de la vidéo originale seront présentes car la vidéo de départ continue de voir son nombre de vues augmenter et si c'est une vidéo dont l'auteur se rémunère avec des publicités, il continue à percevoir toujours ses revenus.

EdPuzzle rappelle que les conditions générales de Youtube, autorise l'utilisation de vidéos publiques en matière d'éducation s'il n'y a pas d'argent fait dessus.

Toujours dans la rubrique [Aide](https://edpuzzle.zendesk.com/hc/en-us) <sup>"</sup> (en anglais), Edpuzzle donne deux [possibilités](https://edpuzzle.zendesk.com/hc/en-us/articles/205958632-YouTube-is-blocked-in-my-school) <sup>"</sup> si votre établissement bloque l'accès à youtube

- 1. téléverser vos vidéos sur les serveurs edpuzzle
- 2. faire de la classe inversée en l'occurrence : les élèves regardent de chez eux les vidéos

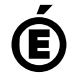

 **Académie de Poitiers** Avertissement : ce document est la reprise au format pdf d'un article proposé sur l'espace pédagogique de l'académie de Poitiers. Il ne peut en aucun cas être proposé au téléchargement ou à la consultation depuis un autre site.